## Promethean

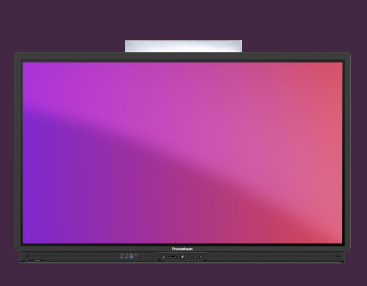

## **UCHOVÁVEJTE UŽIVATELSKÁ DATA A HESLA LOKÁLNĚ**

Přečtěte si, jak uložit přihlašovací údaje atd. pro webové stránky na vaší dotykové obrazovce ActivPanel.

## **Lokální uchovávání dat**

Po přihlášení pomocí svého účtu Promethean, můžete ukládat uživatelská data, jako jsou přihlašovací údaje a hesla, odkazy Chromium, atd. To šetří cenný čas při přístupu na webové stránky a služby, které vyžadují přihlášení.

Data jsou zašifrována a uložena lokálně na dotykové obrazovce a jsou dostupná pouze po přihlášení pomocí účtu Promethean. Žádná data nejsou přenášena ani ukládána externě.

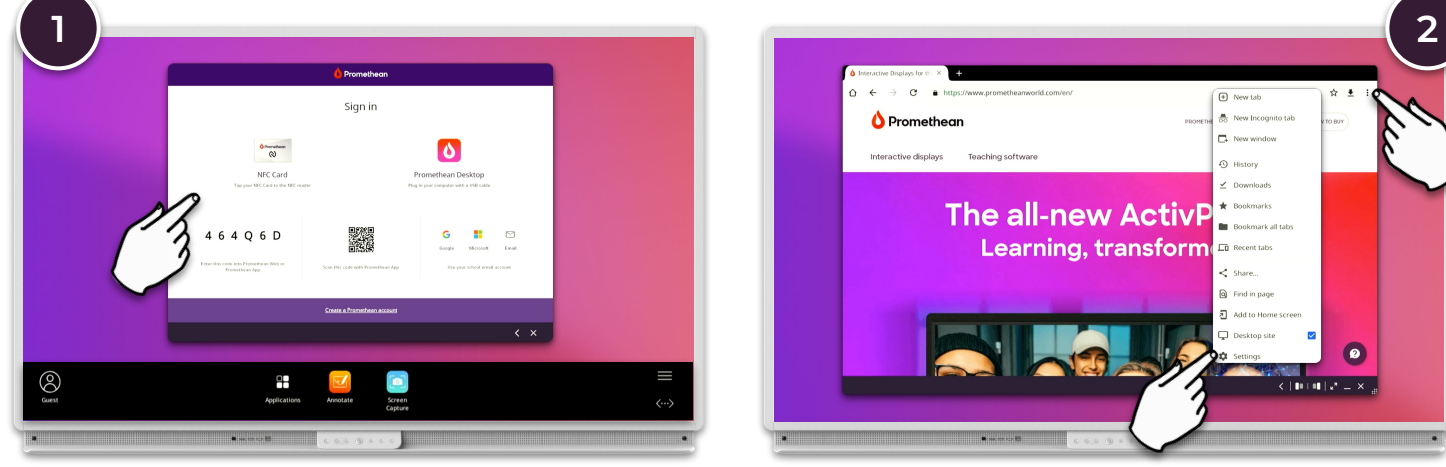

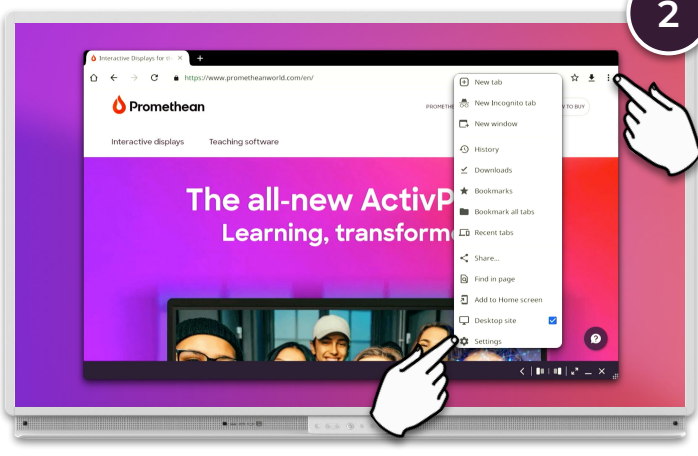

Přihlaste sel pomocí svého účtu Promethean. V prohlížeči Chromium vyberte nabídku : a poté Nastavení.

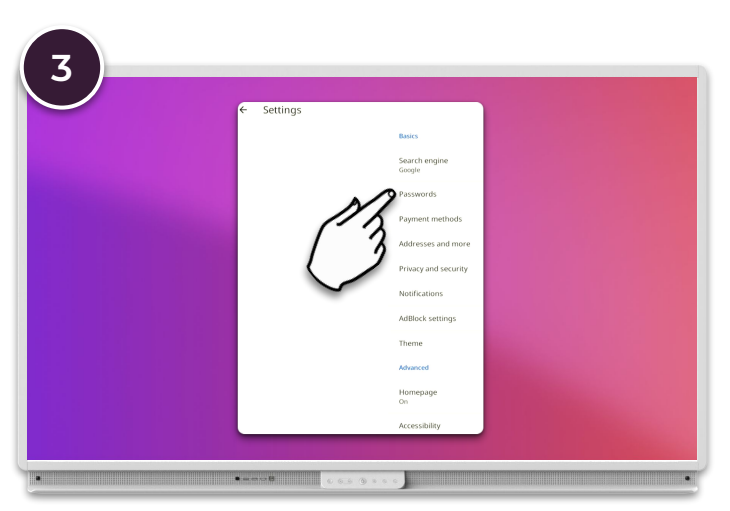

Vyberte Hesla.

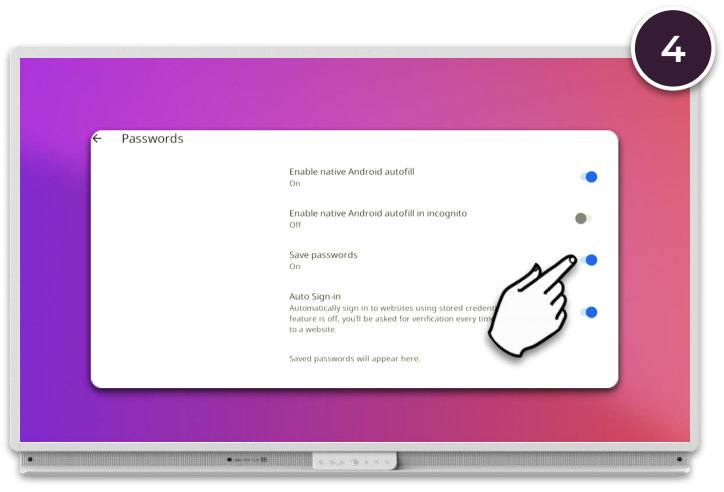

Nastavte Uložit hesla na "Zapnuto"

Můžete také podle potřeby přepínat nastavení automatického vyplňování a automatického přihlašování k webům.